$\pmb{\times}$ 

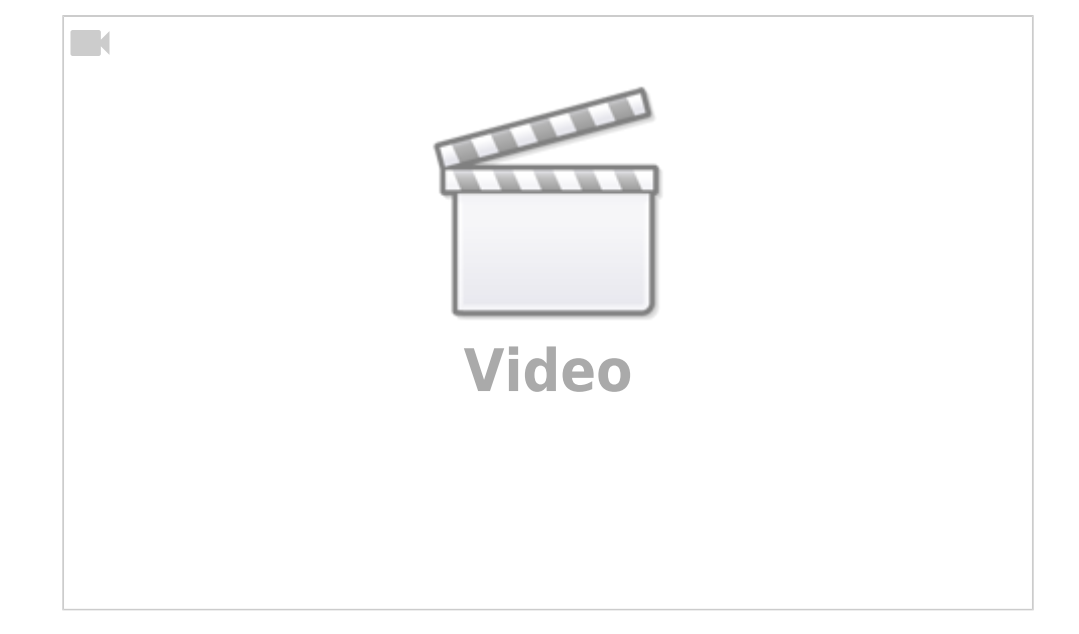

Christian Stoll 2021

## **Online-Tools zum kollaborativen Arbeiten**

Mit Hilfe bestimmter Web-Anwendungen ist es möglich, dass mehrere Personen auf das selbe Dokument gleichzeitig zugreifen können. Dabei kann ich mitverfolgen, welche Stellen im Dokument gerade von wem bearbeitet werden. Häufig gibt es auch die Möglichkeit über eine Kommentarund/oder Chat-Funktion sich über Bearbeitungsschritte auszutauschen. Außerdem bieten manche Systeme auch die Möglichkeit ältere Versionen wiederherzustellen.

Der größte und bekannteste Anbieter solcher Webanwendungen ist sicherlich Google. Google bietet neben Google Docs auch eine Tabellenkalkulation und die Möglichkeit Präsentationsfolien gemeinsam, mit mehreren Personen gleichzeitig zu erstellen. Microsoft bietet in Office 365 ebenfalls die Möglichkeit gemeinsam an Dokumenten, Tabellen und Präsentationen zu arbeiten.

#### **Etherpad**

Neben den Produkten von Microsoft und Google gibt es aber auch Open-Source Alternativen. Ein sehr beliebtes Tool ist das Etherpad. Das Etherpad ist ein webbasierter Texteditor zur kollaborativen Bearbeitung von Text-Dokumenten. Das Etherpad ist eine freie Software. Auf der Website <https://etherpad.org/>gibt es unter "List of public instances" eine Liste öffentlicher Etherpads die kostenfrei genutzt werden können.

Um ein neues Pad zu erstellen, gehe ich auf die jeweilige Seite ([Beispiel\)](https://etherpad.wikimedia.org/) und klicke ich auf "Neues Pad" oder ich gebe in diese Textzeile einfache einen Namen für das neue Pad ein und klicke auf OK. Wird auf einer Etherpad-Website bzw. auf einem Etherpadserver ein neues Pad erzeugt, wird ebenfalls eine permanente URL zu diesem Dokument erstellt. Diese URL kann ich im Anschluss anderen Personen per E-Mail oder Messenger zusenden. Jede Person die diese URL kennt, kann das Pad einsehen und editieren.

Oben rechts wird angezeigt, wie viele Personen gerade auf das Pad zugreifen. Jeder Person wird eine

Farbe zugeteilt. Es wird ebenfalls angezeigt, welche Farbe zu welcher Person gehört und es kann hier auch ein Name eingeben und die Farbe geändert werden.

Während des Editierens sind die Änderungen aller Teilnehmer:innen unmittelbar sichtbar und werden in bestimmten Zeitabständen serverseitig gespeichert. Mit Hilfe der Farben können Änderungen den einzelnen Teilnehmer:innen zugeordnet werden. Die Farben können auch abgeschaltet werden.

Eine Exportfunktion bietet die Möglichkeit das Dokument als txt-Datei zu exportieren. Die Versionsverwaltung des Etherpads dient dazu, den Bearbeitungsverlauf einzusehen und ältere Bearbeitungszeitpunkte wiederherzustellen. Etherpads verfügen über ein paar einfache Formatierungsfunktionen. Zusätzlich gibt es ein Chatfenster für Absprachen.

Angehörigen der TU Berlin steht unter [pad.innocampus.tu-berlin.de](https://pad.innocampus.tu-berlin.de) ein Etherpad zu Verfügung. Um dieses Pad zu nutzen müssen jedoch alle Teilnehmenden über einen TU Account verfügen.

Es ist ebenfalls möglich Etherpads innerhalb eines Moodle-Kurses einzufügen.

## **Cryptpad**

 $\pmb{\times}$ 

Eine Weiterentwicklung vom Etherpad ist das [Cryptpad.](https://cryptpad.fr) Hier kann ich ohne mich anzumelden ein neues Pas erstellen und mit anderen per Link teilen.

Es ist auch möglich sich zu registrieren und anzumelden. Dann können die hier erstellten Pads auch gespeichert und verwaltet werden. Das Cryptpad verfügt neben einer Textverarbeitung auch über weitere kollaborative Anwendungen, unter anderem eine Tabellenkalkulation, ein Whiteboard oder angepasste Texteditoren für die gemeinsame Erstellung bzw. Dokumentation von Quellcode. Diejenigen den ich den Link zusende, müssen sich ebenfalls nicht anmelden.

### **Digitale Whiteboards**

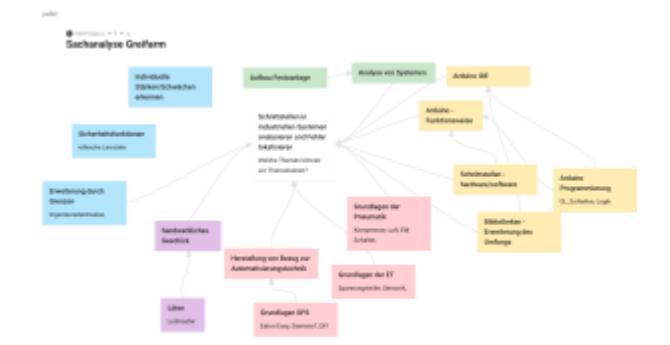

Neben dem kollaborativen Arbeiten basierend auf bspw. Texteditoren oder Tabellenkalkulationen gibt es weitere Möglichkeiten gemeinsam komplexe Dokumente zu erstellen. [Padlet](https://padlet.com) und [Mindmeister](https://mindmeister.com) ermöglichen das kollaborative Erstellen von Vektorgrafiken, welche durch bspw. Bilder oder Verlinkungen zu anderen Webseiten angereichert werden können. Eine Person muss sich hierfür bei dem jeweiligen Dienst registrieren. Bei der Generierung eines neuen Dokuments wird hier ebenfalls eine permanente URL erstellt, welche weitergeleitet werden kann. Über diese URL können weitere Personen gleichzeitig Veränderungen am Dokument vornehmen, ohne sich bei dem jeweiligen Dienst

selbst registrieren bzw. anmelden zu müssen. Wie der Name schon vermuten lässt, ermöglicht der Dienst Mindmeister.com den Nutzer:innen die gemeinsame Erstellung von Mind-Maps bietet aber auch Funktionalitäten in einem Dokument im Sinne eines digitalen Whiteboards Inhalte (Texte, Bilder, Verlinkungen.) frei zu arrangieren. Padlet.com bietet ähnliche Funktionen. Beide Dienste sind kommerziell. Eine kostenlose Nutzung mit einem geringeren Funktionsumfang ist bei beiden Diensten möglich. Über die Installation der jeweiligen App können beide Dienste auch auf mobilen Endgeräten wie Tablets oder Smartphones verwendet werden.

# **Fazit**

Um kollaborativ mit mehreren Personen an einem Dokument zu arbeiten, gibt es verschiedenen Möglichkeiten. Am schnellsten und einfachsten ist die Verwendung eines Etherpads. Auf Etherpad-Dokumente können mehrere Personen gleichzeitig, ohne dazu ein Benutzerkonto anlegen zu müssen. Dadurch eignen sie sich, um schnell gemeinsam an Ideen, Konzepten oder an einem Brainstorming zu arbeiten.

Legen Sie wert auf einen größeren Funktionsumfang, möchten auch andere Dokumentformen mit mehreren Personen bearbeiten und möchten das jeweilige Pad auch mit einem Passwort schützen, empfiehlt sich das Cryptpad.

Sind Sie auf der Such nach einer Möglichkeit Mindmaps zu erstellen oder benötigen Sie komplexere Whiteboard-Flächen, könnte Ihnen Mindmeister oder Padlet weiterhelfen.

From: <https://projekt.dibele.tu-berlin.de/wiki/>- **Digitalisierung im Beruflichen Lehramtsstudium**

Permanent link: **[https://projekt.dibele.tu-berlin.de/wiki/doku.php?id=kollaborativ\\_arbeiten&rev=1627034304](https://projekt.dibele.tu-berlin.de/wiki/doku.php?id=kollaborativ_arbeiten&rev=1627034304)**

Last update: **2021/07/23 11:58**

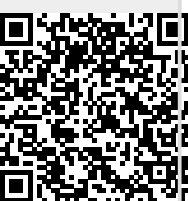